# evolent

# Harvard Pilgrim Health Care Medical Specialty Solutions

Revised October 2023

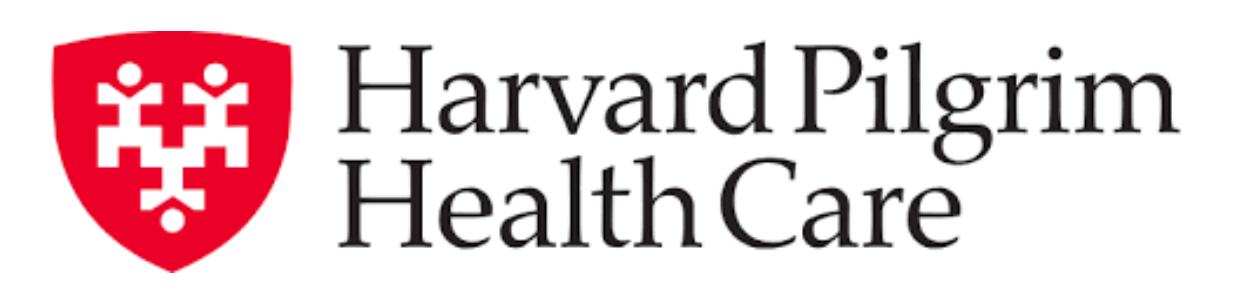

# National Imaging Associates, Inc. (NIA)\* Program Agenda

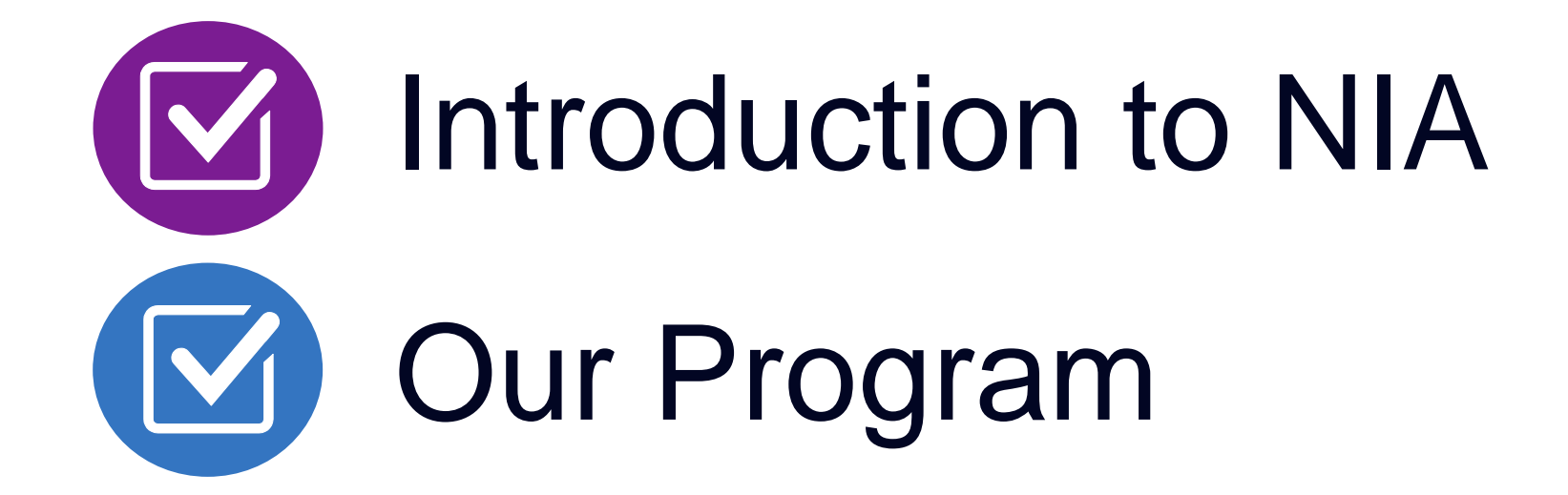

- Authorization Process
- Other Program Components
- **Provider Tools and Contact Information**

RadMD Demo

Questions and Answers

*\*Effective 1/20/2023, National Imaging Associates, Inc. is now a subsidiary of Evolent Health. Evolent Health and its affiliates and subsidiaries collectively referred to as "Evolent."*

## NIA Specialty Solutions National Footprint / Experience

**Since 1995 –** delivering Medical Specialty Solutions; one of the *go-to* care partners in industry.

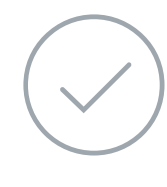

**88 health plans/markets –** partnering with NIA for management of Medical Specialty Solutions.

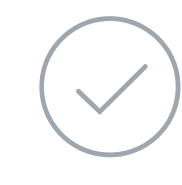

**32.79M national lives – participating** in an NIA Medical Specialty Solutions Program nationally.

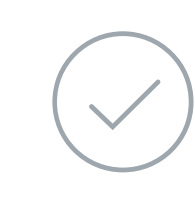

**Diverse populations –** Medicaid, Exchanges, Medicare, Commercial, FEP, Provider Entities.

**42 Commercial and 56 Medicaid plans/markets** with NIA Medical Specialty Solutions in place.

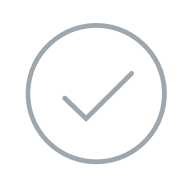

**10.66M Commercial and 20.51M Medicaid lives nationally –** in addition to 1.63M Medicare Advantage

## **National Footprint**

## **Commercial/Medicaid/Medicare Expertise/Insights**

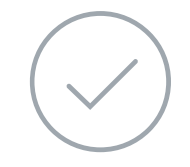

## **URAC Accreditation & NCQA Certified**

## **Intensive Clinical Specialization & Breadth**

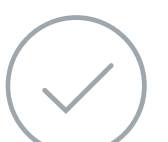

## **Specialized Physician Teams**

- 160+ actively practicing, licensed, board-certified physicians
- 28 specialties and sub-specialties

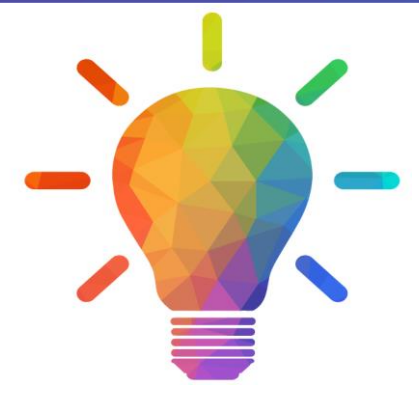

# NIA's Prior Authorization Program

■ Harvard Pilgrim Health Care has a prior authorization program through NIA for the management of cardiac implantables, sleep solutions, outpatient advanced imaging, and cardiac services.

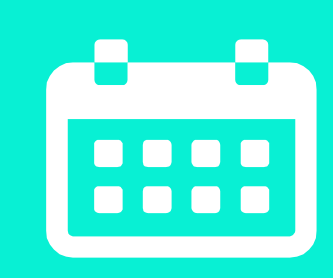

## The Program Number 2015 **Dates**

- **Advanced Imaging, Cardiac, & Sleep Services**
	- **Commercial** 
		- $MA, ME, & NH:$ 4/15/2004
		- RI: 7/19/2004
		- CT: 7/1/2014
	- Medicare: 2/1/2016
- **Cardiac Implantables Expansion**
	- **Medicare** 1/1/2019
	- **Commercial** 7/1/2019

■ NIA's Medical Specialty Solutions for non-emergent outpatient Medical Specialty Solutions services for Harvard Pilgrim Health Care membership is managed through Harvard Pilgrim Health Care contractual relationships.

## Settings:

- Office
- 
- 

Membership Included

**Commercial** 

**Medicare** 

Network

用\*用

**Settings** 

**Outpatient Hospital Outpatient Facility** 

# NIA's Prior Authorization Program

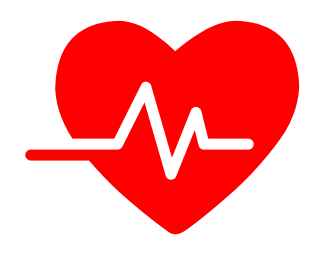

**Procedures Requiring Authorization\***

- CT/CTA
- CCTA
- MRI/MRA
- PET Scan
- Myocardial Perfusion Imaging (MPI)
- MUGA Scan
- Stress Echocardiography
- **Echocardiography**
- Left Heart Catheterization
- Cardiac Implantable Devices (defibrillator, pacemaker)
- Sleep Assessment, Unattended (home sleep test)
- Sleep Assessment, Attended

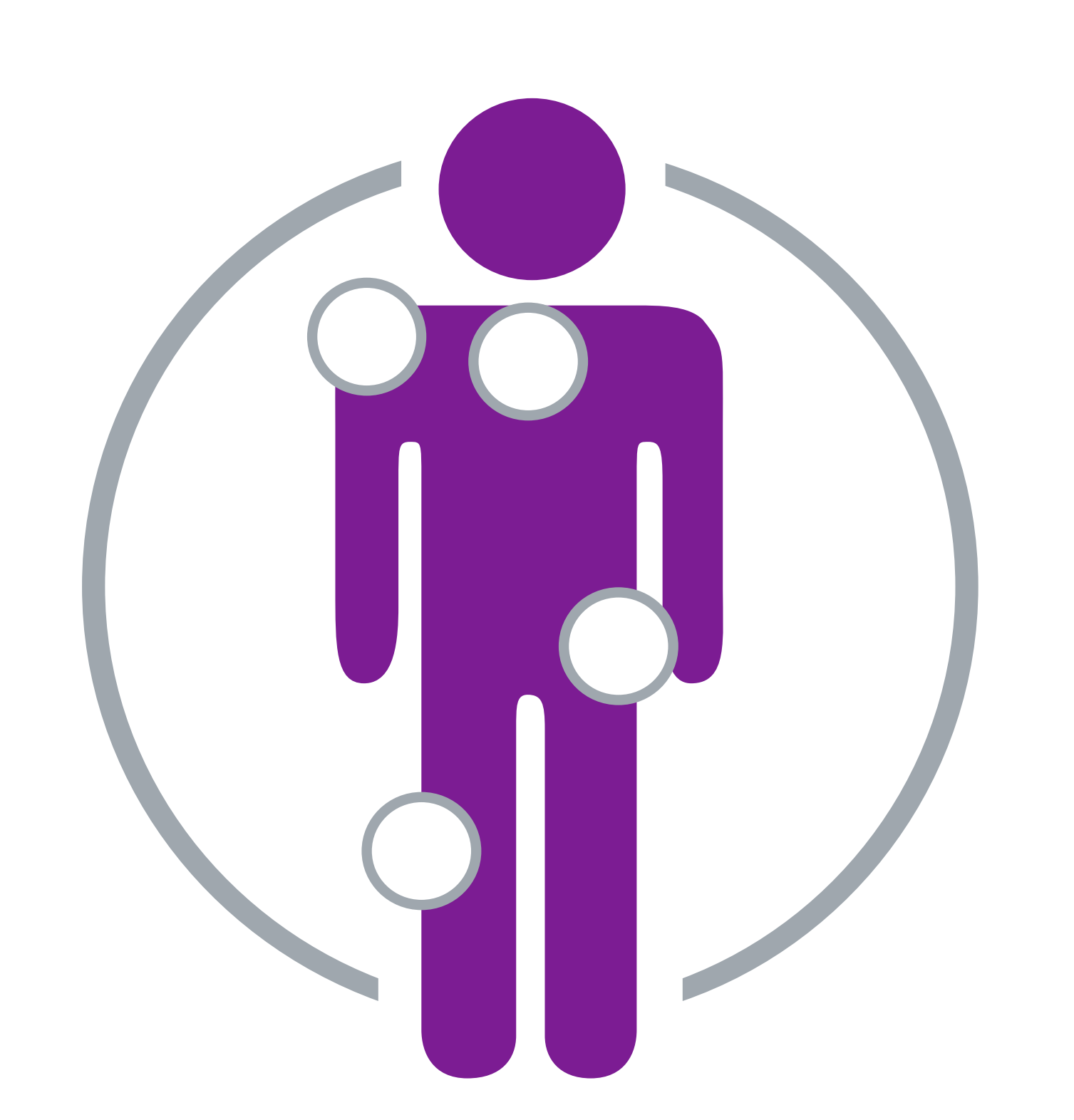

**Excluded from the Program Procedures Performed in the following Settings:**

- **Hospital Inpatient**
- **Observation**
- **Emergency Room**
- **Urgent Care**
- **Surgery Center**

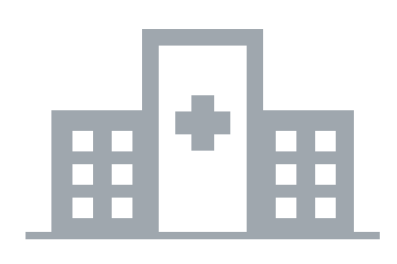

\*Please see specific educational documents on RadMD for each Medical Specialty Solutions Program Services

# List of CPT Procedure Codes Requiring Prior Authorization

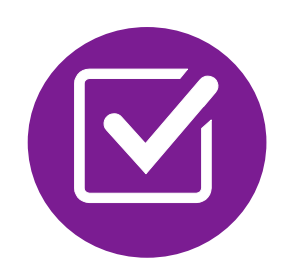

Review Claims/Utilization Review Matrix to determine CPT codes managed by NIA.

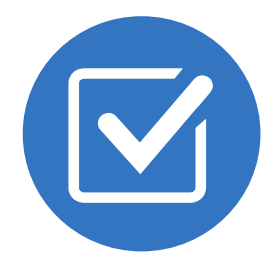

CPT Codes and their Allowable Billable Groupings.

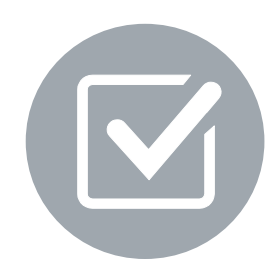

Located on https://www.[RadMD.com](http://www.radmd.com/).

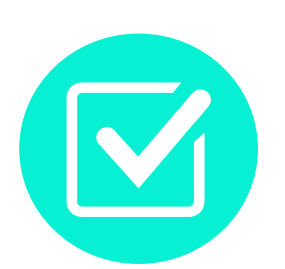

Defer to Harvard Pilgrim Health Care's Policies for Procedures not on Claims/Utilization Review Matrix.

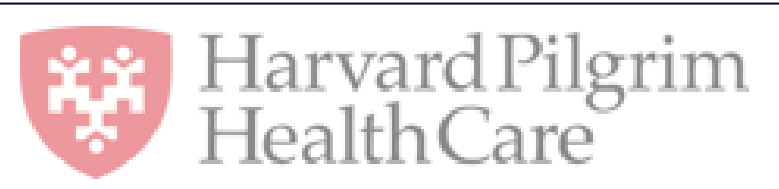

**ALLER BELLET** evolent

## **Harvard Pilgrim Health Care Utilization Review Matrix 2023 Medical Specialty Solutions Commercial Plans**

The matrix below contains the CPT 4 codes for which National Imaging Associates, Inc. (NIA)\* manages on behalf of Harvard Pilgrim Health Care. This matrix is designed to assist in the resolution of claims adjudication and claims questions related to those services authorized by NIA. The "Allowable Billed Groupings" is meant to outline that if a given procedure is authorized, that any one of the listed procedure codes could be submitted on a claim representing that service. This assumes that the member is eligible at the time of the service, that appropriate rebundling rules are applied, that the claim includes an appropriate diagnosis code for the CPT code and that the service is performed within the validity period.

If a family of CPT codes is not listed in this matrix, an exact match is required between the authorized CPT code and the billed CPT code. If the exact match does not occur, the charge should be adjudicated accordingly.

Please note: Services rendered in an Emergency Room, Observation Room, Surgery Center or Hospital Inpatient setting are not managed by NIA.

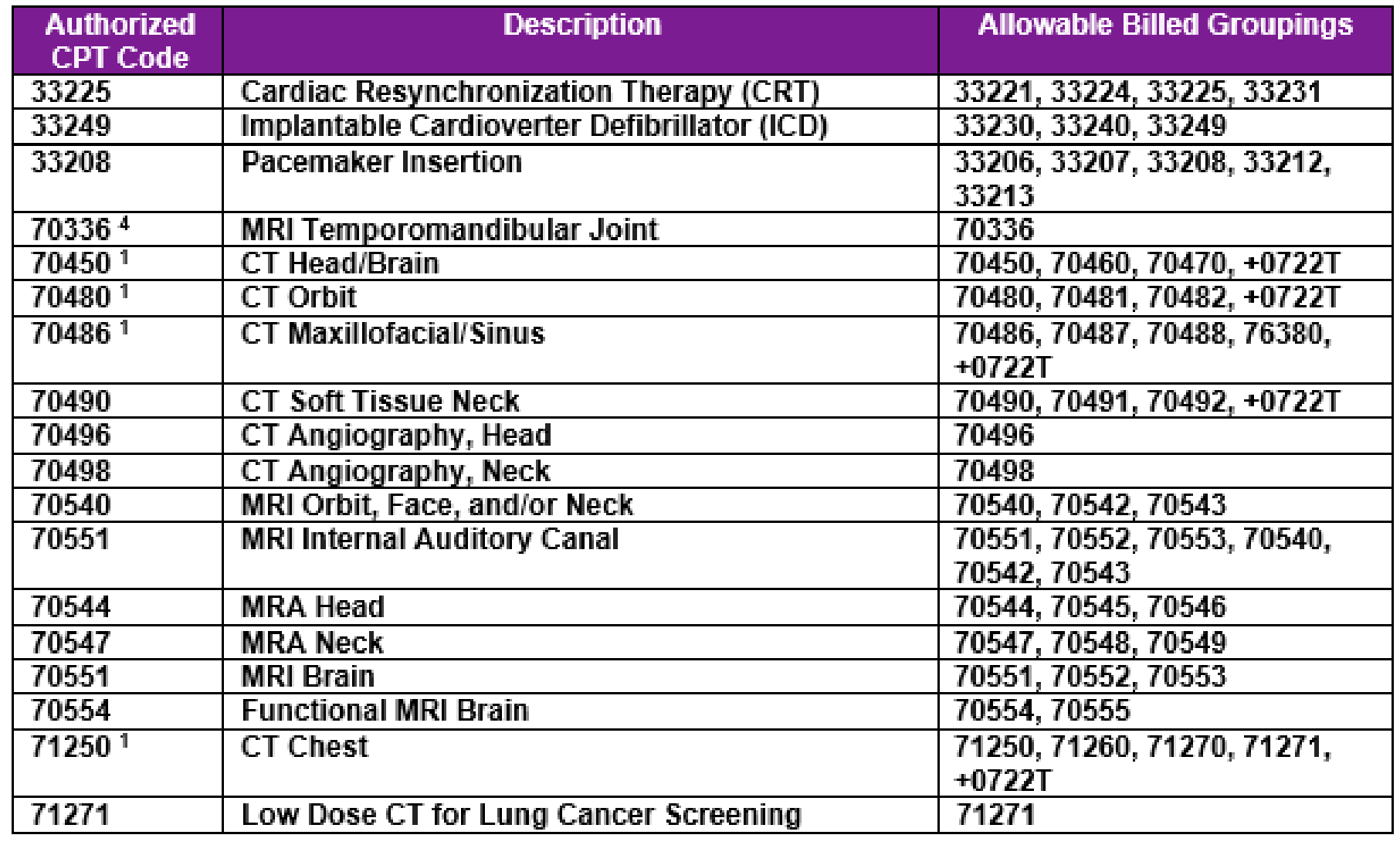

# NIA's Sleep Solution for Harvard Pilgrim Health Care

• Manages utilization of sleep tests

- Ensures appropriate use of polysomnography based on clinical guidelines
- Reduces unnecessary repeat studies
- Encourages sleep assessments when needed due to the potential for other medical co-morbidities
- Promotes appropriate assessment setting • Supports facility-based testing when appropriate
- - Promotes the use of a Home Sleep Test (HST) for the assessment of OSA when appropriate and HST is a benefit
	- Home Sleep Tests do not require prior authorization from NIA

7

# Prior Authorization Process Overview

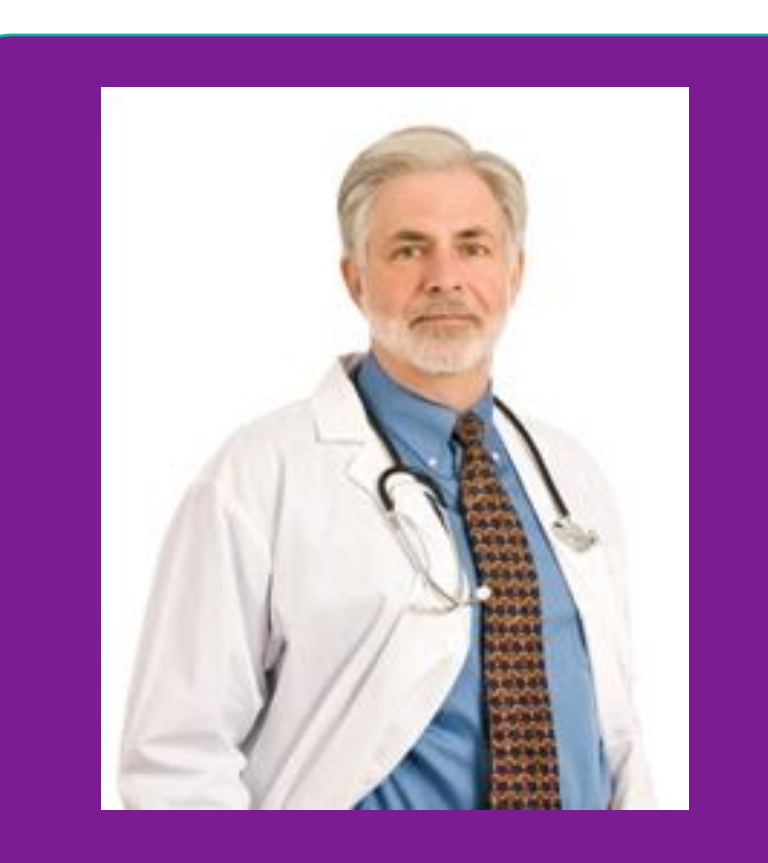

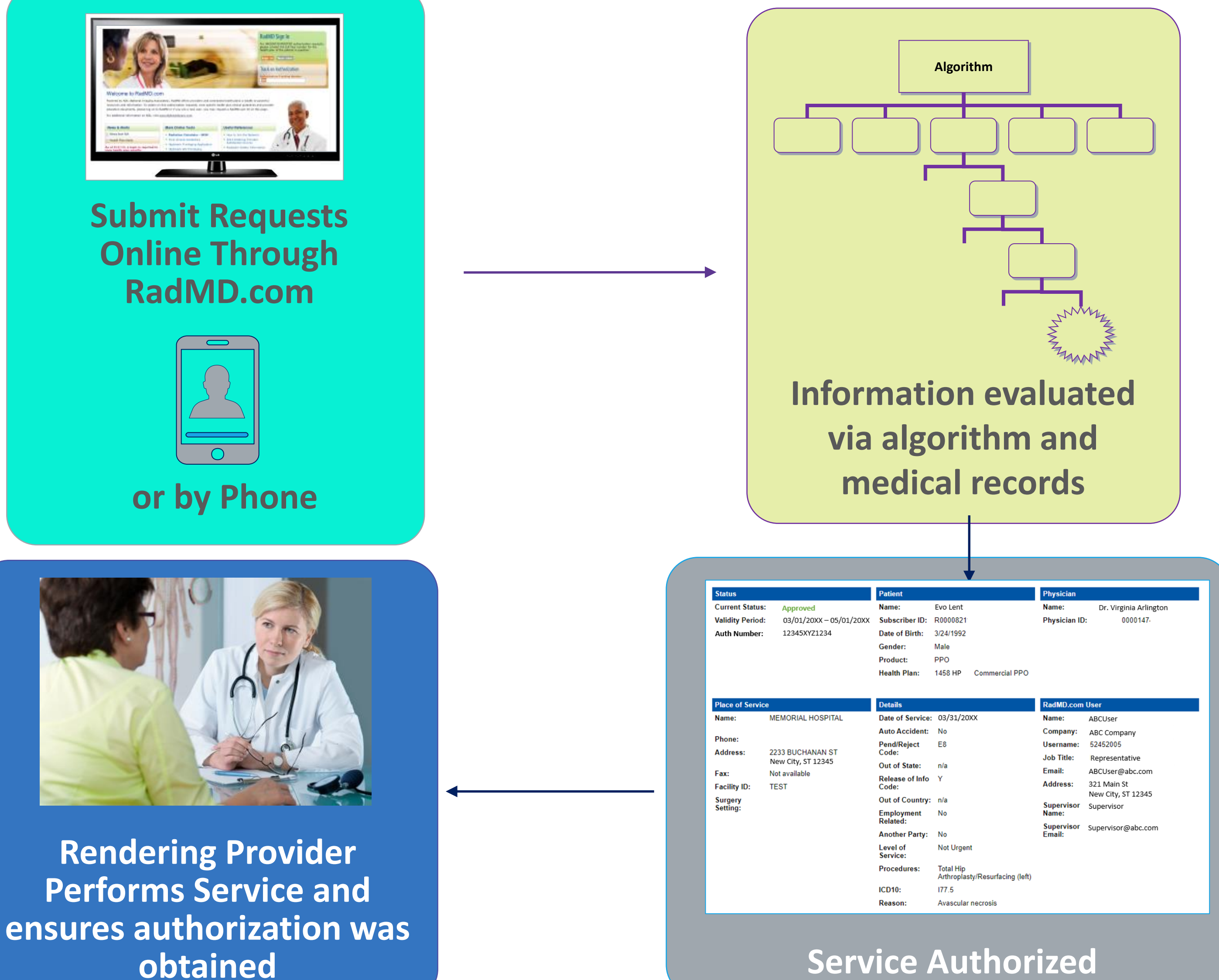

![](_page_7_Picture_8.jpeg)

**Ordering Physician is responsible for obtaining prior authorization.**

![](_page_7_Picture_3.jpeg)

![](_page_7_Picture_4.jpeg)

**Recommendation to Rendering Providers: Do not schedule test until authorization is received**

# NIA's Clinical Foundation & Review

![](_page_8_Figure_1.jpeg)

- **Clinical guidelines** were developed by practicing specialty physicians, through literature reviews and evidenced-based research. Guidelines are reviewed and mutually approved by the Plan and NIA Medical Officers and clinical experts. **Clinical Guidelines are available on https://www.[RadMD.com](http://www.radmd.com/)**
- Algorithms are a branching structure that changes depending upon the answer to each question.
- The member's clinical information/medical record will be required for validation of clinical criteria before an approval can be made.
- NIA has a specialized clinical team.
- Peer-to-peer discussions are offered for any request that does not meet medical necessity guidelines.
- **Our goal ensure that members are receiving appropriate care.**

# Member and Clinical Information Required for Authorization

## **General Clinical Information**

**• Includes: ordering physician** information, member information, rendering provider information, requested examination, etc.

**E** Includes clinical information that will justify examination, symptoms and their duration, physical exam

**• Preliminary procedures already** completed (e.g., x-rays, CTs, lab work, ultrasound reports, scoped procedures, referrals to specialist, specialist evaluation)

■ Reason the study is being requested (e.g., further evaluation, rule out a disorder)

- findings
- 
- 
- Clinical information explain the need for the attended sleep study:
- **EXEC** Member symptoms, relevant member characteristics, member's current status and physical exam findings.
- Screening test results or reports from other diagnostic tests; if request is due to a failed Home Sleep Test, include documentation of results and issues.
- Contraindications to a Home Sleep Test, including the member's relevant medical history.

**Refer to the Prior Authorization Checklists on RadMD for more specific information.**

![](_page_9_Picture_18.jpeg)

## **Sleep Studies**

# Clinical Specialty Team Review

**Physician Panel of Board-Certified Physician Specialists with ability to meet any State licensure requirements**

![](_page_10_Picture_89.jpeg)

**Physician clinical reviewers conduct peer reviews on specialty products (cardiology, radiation oncology, interventional pain management, surgery, sleep management and genetic testing)**

## **Physician Review Team**

![](_page_10_Picture_90.jpeg)

## Document Review

![](_page_11_Picture_1.jpeg)

NIA may request members' medical records/additional clinical information.

![](_page_11_Picture_3.jpeg)

When requested, validation of clinical criteria within the member's medical records is required before approval can be made.

![](_page_11_Picture_5.jpeg)

Ensures that clinical criteria that supports the requested test are clearly documented in medical records.

![](_page_11_Picture_7.jpeg)

Helps ensure that members receive the most appropriate, effective care.

![](_page_11_Picture_12.jpeg)

A fax is sent to the provider detailing what clinical information that is needed, along with a Fax Coversheet.

![](_page_12_Picture_5.jpeg)

We stress the need to provide the clinical information as quickly as possible so we can make a determination.

![](_page_12_Picture_7.jpeg)

Determination timeframe begins after receipt of clinical information.

![](_page_12_Picture_9.jpeg)

Failure to receive requested clinical information may result in non certification.

## NIA to Ordering Physician: Request for Additional Clinical Information

![](_page_12_Picture_69.jpeg)

![](_page_12_Picture_3.jpeg)

- Records may be submitted:
	- Upload to [https://www.RadMD.com](https://www.radmd.com/)
	- Fax using that NIA coversheet
- Location of Fax Coversheets:
	- Can be printed from [https://www.RadMD.com](https://www.radmd.com/)
	- Call 1-800-642-7543
- Use the case specific fax coversheets when faxing clinical information to NIA

# Submitting Additional Clinical Information

![](_page_13_Figure_9.jpeg)

# Clinical Review Process

![](_page_14_Picture_1.jpeg)

**Generally, the turnaround time for completion of these requests is within two or three business days upon receipt of sufficient clinical information.**

# NIA Urgent/Expedited Authorization Process

■ The NIA website [https://www.RadMD.com](https://www.radmd.com/) cannot be used for medically urgent or expedited prior authorization requests during business hours. Those requests must be processed by calling the

**• Turnaround time is within 1 Business day not to exceed 72 Business** 

- room) during business hours, please call NIA immediately.
- NIA call center at 1-800-642-7543.
- Calendar Hours.

## Urgent/Expedited Authorization Process

**• If an urgent clinical situation exists (outside of a hospital emergency** 

# Notification of Determination

## **Authorization Notification Denial Notification**

- Validity Period Authorizations are valid for 30 days from scheduled DOS.
- **If no DOS is given, the authorization is** valid for 30 days from final determination date.

- Notifications will include an explanation of what services have been denied and the clinical rationale for the denial
- A peer-to-peer discussion can be initiated once the adverse determination has been made.
- A reconsideration may be available with new or additional information.
- A reconsideration is allowed once for an unlimited timeframe and prior to submitting a formal appeal.
- **If** In the event of a denial, providers are asked to follow the instructions provided in their denial letter.

# Claims and Appeals

## **Claims Appeals Process How Claims Should be Submitted**

- Rendering providers/Imaging providers should continue to send their claims directly to Harvard Pilgrim Health Care.
- Providers are strongly encouraged to use EDI claims submission.
- See

[www.harvardpilgrim.org/providers](http://www.harvardpilgrim.org/providers) for details

- **In the event of a prior** authorization or claims payment denial, providers may appeal the decision through Harvard Pilgrim Health Care.
- For more information, see the claims appeals section of the Harvard Pilgrim *Commercial Provider Manual* or the *Medicare Advantage Provider Manual.*

# Radiation Safety and Awareness

![](_page_18_Picture_1.jpeg)

Studies suggest a significant increase in cancer in dose estimates in excess of 50 mSv

![](_page_18_Picture_3.jpeg)

CT scans and nuclear studies are the largest contributors to increased medical radiation exposure

![](_page_18_Picture_5.jpeg)

According to the 2019 NCRP Report, a dramatic decrease in average radiation dose per person by as much as 15 – 20% has been demonstrated due to radiation safety and technological advances.

## NIA has developed a Radiation Awareness Program designed to create member and physician awareness of radiation concerns

- 
- 
- 

![](_page_18_Picture_12.jpeg)

# Provider Tools

![](_page_19_Figure_1.jpeg)

- [RadMD.com](http://www.radmd.com/) **Request Authorization** 
	- **E** View Authorization Status
	- View and manage Authorization Requests with other users
	- Upload Additional Clinical Information
	- View Requests for additional Information and Determination Letters
	- View Clinical Guidelines
	- View Frequently Asked Questions (FAQs)
	- View Other Educational Documents
	- Interactive Voice Response (IVR) System for authorization tracking

# **RadMD Website**

 $\overline{V}$ 

**Toll-Free Numbers 1-800-642-7543**

**Available** Monday - Friday 8 AM – 8 PM ET

**Available** 24/7 (except during maintenance, performed every third Friday of the month from 12 AM – 3AM ET)

![](_page_19_Picture_5.jpeg)

## NIA's Website [www.RadMD.com](https://www.radmd.com/)

## **RadMD Functionality varies by use**

## **Online Tools Accessed through**  www.[RadMD.com](http://www.radmd.com/)**:**

- NIA's Clinical Guidelines
- **Frequently Asked Questions**
- **Quick Reference Guides**
- **Checklist**
- **RadMD Quick Start Guide**
- **Claims/Utilization Matrices**
- **Ordering Provider's Office View** and submit requests for authorization.
- **Rendering Provider** Views approved, pended and in review authorizations for their facility. Ability to submit outpatient imaging requests on behalf of ordering provider.

![](_page_20_Picture_127.jpeg)

![](_page_20_Picture_128.jpeg)

24/7 online access for imaging facilities and health plans to NIA's RadMD Web site.

![](_page_20_Picture_18.jpeg)

## Registering on RadMD.com To Initiate Authorizations

## **STEPS:**

- Click the "New User" button on the right side of the home page.
- 2. Select "Physician's office that orders procedures"
- 3. Fill out the application and click the "Submit" button.
	- You must include your e-mail address in order for our Webmaster to respond to you with your NIAapproved username and password.

**NOTE: On subsequent visits to the site, click the "Sign button to proceed.**

**NOTE: On subsequent visits to the site, click the "Sign In" button to proceed.**

**Everyone in your organization is required to have their own separate username and password due to HIPAA regulations.**

Offices that will be both ordering and rendering should request ordering provider access, this will allow your office to request authorizations on RadN and see the status of those authorization requests.

![](_page_21_Picture_106.jpeg)

# Allows Users the ability to view all approved, pended and in review authorizations for facility

## **STEPS:**

- Click the "New User" button on the right side of the home page.
- 2. Select "Facility/office where procedures are performed"
- 3. Fill out the application and click the "Submit" button.
	- You must include your e-mail address in order for our Webmaster to respond to you with your NIA-approved username and password.
- 4. New users will be granted immediate access.

## **NOTE: On subsequent visits to the site, click the "Sign In" button and**  $\blacksquare$ **to proceed.**

If you have multiple staff members entering authorizations and want each person to be able to see all approved, pended and review authorizations, they will need to register for a rendering username and password. Each user will need to complete an application on RadMD. This will allow users to see all approved pended and in review authorizations under your Tax ID Numbe Rendering access will also allow facility to submit outpatient 23 | imaging requests on behalf of ordering provider.

- **Everyone in your organization is required to have their separate username and password due to HIPAA regulations.**
- **Designate an "Administrator" for the facility who managently the access for the entire facility.**

## **IMPORTANT**

![](_page_22_Picture_142.jpeg)

# RadMD Enhancements

If practice staff is unavailable for a period of time, access can be shared with other users in the practice. They will be able to view and manage the authorization requests initiated on [RadMD.com](http://www.radmd.com/), allowing them to communicate with members and facilitate treatment.

NIA offers a **Shared Access** feature on our [RadMD.com](http://www.radmd.com/) website. Shared Access allows ordering providers to view authorization requests initiated by other RadMD users within their practice.

![](_page_23_Picture_51.jpeg)

**Search for Request View All My Requests** 

ा

![](_page_23_Picture_52.jpeg)

![](_page_23_Picture_8.jpeg)

![](_page_24_Picture_111.jpeg)

## When to Contact NIA

Providers:

▪ 1-800-642-7543

**Support@evolent.com** 327-0641

Cohen PT, DPT r Manager, Provider Relations 410-953-2418 Cohen@evolent.com

## te, https://www.[RadMD.com](http://www.radmd.com/) e number 1-800-642-7543 ctive Voice Response (IVR) System

# RadMD Demonstration

# Confidentiality Statement

*The information presented in this presentation is confidential and expected to be used solely in support of the delivery of services to Harvard Pilgrim Health Care members. By receipt of this presentation, each recipient agrees that the information contained herein will*  be kept confidential and that the information will not be photocopied, reproduced, or distributed to or disclosed to others at any time *without the prior written consent of Harvard Pilgrim Health Care and Evolent Health, LLC.*

evolent

# Thank you!